# ESP8266 Module (WRL-13678)

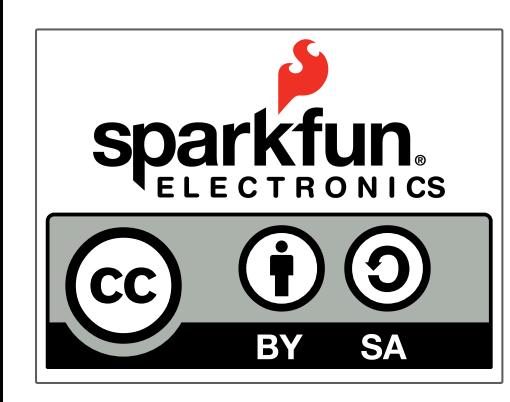

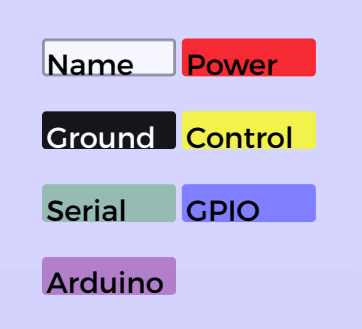

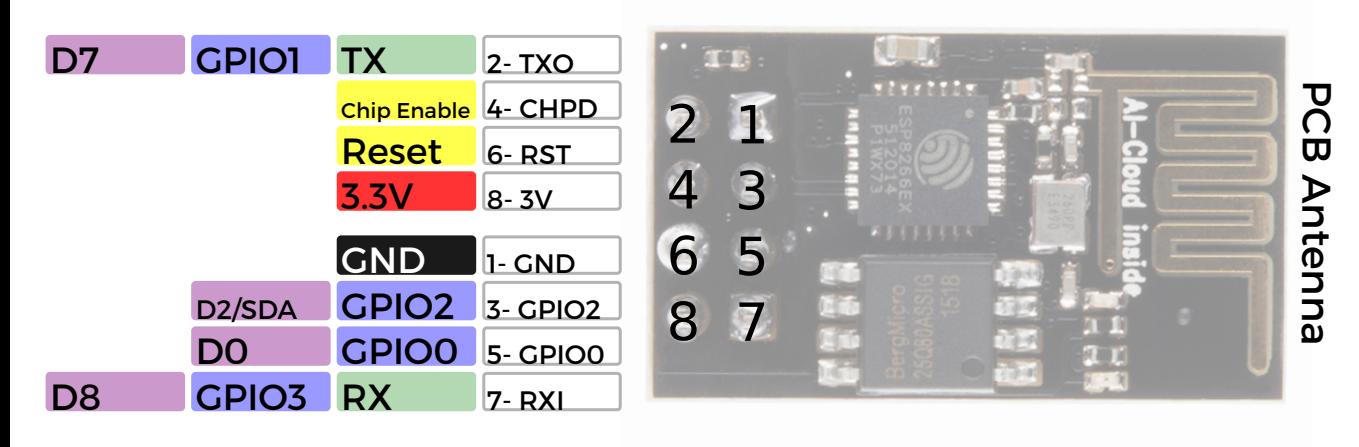

#### **Power**

VCC-3.0-3.6V Standby ~ 0.9uA Running ~60-215mA, Average ~ 80mA

#### **Wifi Features**

802.11 b/g/n 2.4GHz WPA/WPA2 Wifi Direct

### **I/O Features** Integrated TCP/IP

Integrated TR switch, LNA, balun

#### **Memory/Speed Features** 80MHz 64KB instruction RAM

96KB data RAM 64K boot ROM 1MB\* Flash Memory

#### **Basic Connection** VCC - 3.3V

GND - GND TX - RX on Arduino or FTDI RX - TX on ARduino or FTDI Chip Enable - 3.3V

#### **Default Baud Rate** 11520\* 8N1

**LEDs** Red: Power Blue: TX

\*milage may vary on different version of the board

## **AT Command Usage**<br>Commands are case sensitive and should end with /r/n

Commands may use 1 or more of these types Set =  $AT+=<...>$  - Sets the value Inquiry = AT+<x>? - See what the value is set at Test = AT+<x>=? - See the possible options Execute = AT+<x> - Execute a command

Commands with \* have been depreciated in favor of COMMAND\_CUR and COMMAND\_DEF. CUR will not write the value to flash, DEF will write the valueto flash and be usedas the default in the future.

## **AT Command List**

AT - Attention AT+RST - Reset the board AT+GMR - Firmware version AT+CWMODE\* - Operating Mode 1. Client 2. Access Point 3. Client and Access Point AT+CWJAP\*=<ssid>,<pwd> - Join network AT+CWLAP - View available networks AT+CWQAP - Disconnect from network AT+CWSAP\*=<ssid>,<pwd><chl><ecn> - Set up access point 0. Open. No security 1. WEP 2. WPA\_PSK 3. WPA2\_PSK 4. WPA\_WPA2\_PSK AT+CWLIF - Show assigned IP addresses as access point AT+CIPSTATUS - Show current status as socket client or server AT+CIPSTART=<type>,<addr>,<port> - Connect to socket server IP is fixed at 192.168.4.1, mask is fixed at 255.255.255.0 if CIPMUX is set to multichanel add <id> to beginning of string AT+CIPCLOSE - Close socket connection AT+CIFSR - Show assigned IP address when connected to network AT+CIPMUX=<mode> - Set connection 0. Single Connection 1. Multi-Channel Connection AT+CIPSERVER=<mode>[,<port>](AT+CIPMUX=1) - Default port is 333 0. Close the Socket Server 1. Open the Socket Server AT+CIPMODE=<mode> - Set transpartent mode Data received will be sent to serial port as 0. +IPD,<connection channel>,<length>format (AT+CIPMUX=[0,1]) 1. Data stream (AT+CIPMUX=0) AT+CIPSTO=<time> - Set auto socket client disconnect timout from 1-28800s Example commands AT+CWMODE=? //View options for mode (test) AT+CWMODE=3 //Set mode to client and access modes (set) AT+CWLAP //View available networks (execute) AT+CWJAP = "ssid","password" //Join network (set)

- AT+CWJAP? //View the current network (inquiry)
- AT+CIFSR //Show IP address (execute)

 AT+CWQAP //Disconnect from network (execute) AT+CWSAP="apoint","pass",11,0//Setup an open access point (set)

AT+CWLIF //Show devices connected to access point

+20dBm output power (802.11b)

## **X-ON Electronics**

Largest Supplier of Electrical and Electronic Components

*Click to view similar products for* [WiFi Development Tools - 802.11](https://www.x-on.com.au/category/embedded-solutions/engineering-tools/communication-development-tools/rf-wireless-development-tools/wifi-development-tools-802-11) *category:*

*Click to view products by* [SparkFun](https://www.x-on.com.au/manufacturer/sparkfun) *manufacturer:* 

Other Similar products are found below :

[YSAEWIFI-1](https://www.x-on.com.au/mpn/renesas/ysaewifi1) [SKY65981-11EK1](https://www.x-on.com.au/mpn/skyworks/sky6598111ek1) [QPF7221PCK-01](https://www.x-on.com.au/mpn/qorvo/qpf7221pck01) [SIMSA915C-Cloud-DKL](https://www.x-on.com.au/mpn/sensiedge/simsa915cclouddkl) [SIMSA433C-Cloud-DKL](https://www.x-on.com.au/mpn/sensiedge/simsa433cclouddkl) [ISM43903-R48-EVB-E](https://www.x-on.com.au/mpn/inventek/ism43903r48evbe) [QPF4206BEVB01](https://www.x-on.com.au/mpn/qorvo/qpf4206bevb01) [RN-G2SDK](https://www.x-on.com.au/mpn/microchip/rng2sdk) [SKY85734-11EK1](https://www.x-on.com.au/mpn/skyworks/sky8573411ek1) [SKY85735-11EK1](https://www.x-on.com.au/mpn/skyworks/sky8573511ek1) [ENW49D01AZKF](https://www.x-on.com.au/mpn/panasonic/enw49d01azkf) [ESP-LAUNCHER](https://www.x-on.com.au/mpn/espressif/esplauncher) [MIKROE-2336](https://www.x-on.com.au/mpn/mikroelektronika/mikroe2336) [EVAL\\_PAN1760EMK](https://www.x-on.com.au/mpn/panasonic/evalpan1760emk) [3210](https://www.x-on.com.au/mpn/adafruit/3210) [EVAL\\_PAN1026EMK](https://www.x-on.com.au/mpn/panasonic/evalpan1026emk) [ATWINC1500-XPRO](https://www.x-on.com.au/mpn/microchip/atwinc1500xpro) [2471](https://www.x-on.com.au/mpn/adafruit/2471) [DM990001](https://www.x-on.com.au/mpn/microchip/dm990001) [WRL-13711](https://www.x-on.com.au/mpn/sparkfun/wrl13711) [2999](https://www.x-on.com.au/mpn/adafruit/2999) [ATWILC3000-SHLD](https://www.x-on.com.au/mpn/microchip/atwilc3000shld) [DFR0321](https://www.x-on.com.au/mpn/dfrobot/dfr0321) [TEL0118](https://www.x-on.com.au/mpn/dfrobot/tel0118) [3213](https://www.x-on.com.au/mpn/adafruit/3213) [DFR0489](https://www.x-on.com.au/mpn/dfrobot/dfr0489) [WRL-13804](https://www.x-on.com.au/mpn/sparkfun/wrl13804) [DEV-13907](https://www.x-on.com.au/mpn/sparkfun/dev13907) [UP-3GHAT-A20-0001](https://www.x-on.com.au/mpn/aaeon/up3ghata200001) [3405](https://www.x-on.com.au/mpn/adafruit/3405) [TEL0078](https://www.x-on.com.au/mpn/dfrobot/tel0078) [2680](https://www.x-on.com.au/mpn/adafruit/2680) [2702](https://www.x-on.com.au/mpn/adafruit/2702) [2821](https://www.x-on.com.au/mpn/adafruit/2821) [3044](https://www.x-on.com.au/mpn/adafruit/3044) [3606](https://www.x-on.com.au/mpn/adafruit/3606) [3653](https://www.x-on.com.au/mpn/adafruit/3653) [4000](https://www.x-on.com.au/mpn/adafruit/4000) [4172](https://www.x-on.com.au/mpn/adafruit/4172) [4178](https://www.x-on.com.au/mpn/adafruit/4178) [4201](https://www.x-on.com.au/mpn/adafruit/4201) [4285](https://www.x-on.com.au/mpn/adafruit/4285) [4289](https://www.x-on.com.au/mpn/adafruit/4289) [CS-ANAVI-25](https://www.x-on.com.au/mpn/anavitechnology/csanavi25) [CS-ANAVI-26](https://www.x-on.com.au/mpn/anavitechnology/csanavi26) [CS-ANAVI-23](https://www.x-on.com.au/mpn/anavitechnology/csanavi23) [CS-ANAVI-24](https://www.x-on.com.au/mpn/anavitechnology/csanavi24) [CS-ANAVI-28](https://www.x-on.com.au/mpn/anavitechnology/csanavi28) [CS-ANAVI-29](https://www.x-on.com.au/mpn/anavitechnology/csanavi29) [CS-](https://www.x-on.com.au/mpn/anavitechnology/csanavi30)[ANAVI-30](https://www.x-on.com.au/mpn/anavitechnology/csanavi30)